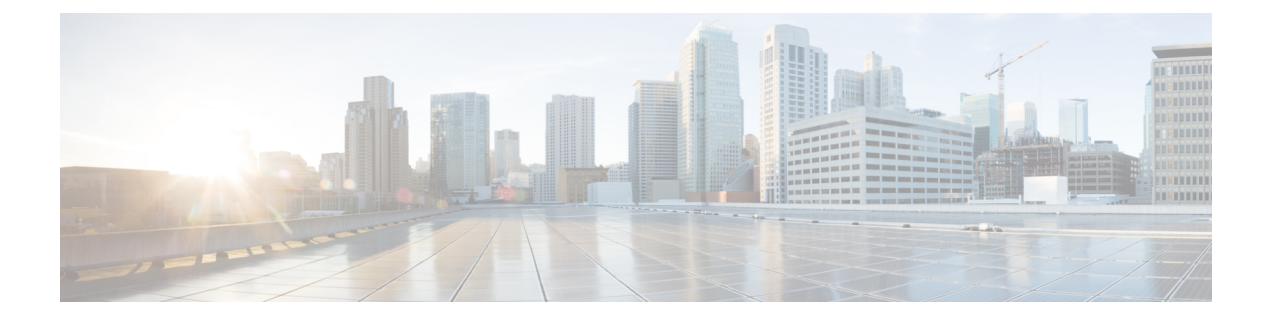

# アプリケーション

ここでは、Expressway の **[**アプリケーション(**Applications**)**]** メニューで使用できる追加サー ビスのそれぞれについて説明します。

- [Conference](#page-0-0) Factory の設定 (1 ページ)
- [プレゼンスについて](#page-2-0) (3 ページ)
- B2BUA (バックツーバック ユーザ [エージェント\)の概要](#page-8-0) (9 ページ)
- FindMe [について](#page-18-0) (19 ページ)
- Cisco TMS [プロビジョニング\(](#page-22-0)FindMe を含む) (23 ページ)
- ハイブリッド [サービスとコネクタの管理](#page-25-0) (26 ページ)
- Cisco Webex エッジ (29 [ページ\)](#page-28-0)

# <span id="page-0-0"></span>**Conference Factory** の設定

「**Conference Factory**」ページ(**[**アプリケーション(**Applications**)**]** > **[Conference Factory]**) では、ConferenceFactoryアプリケーションを有効化または無効化することができ、使用するエ イリアスとテンプレートを設定できます。

Conference Factory アプリケーションを使用して、Expressway は Multiway 対応のエンドポイン トと会議ブリッジに従って Multiway 機能をサポートします(『Cisco [TelePresence](https://www.cisco.com/c/en/us/support/unified-communications/expressway-series/products-installation-and-configuration-guides-list.html) Multiway 導 [入ガイド](https://www.cisco.com/c/en/us/support/unified-communications/expressway-series/products-installation-and-configuration-guides-list.html)』を参照してください)。Multiwayは、エンドポイントにこの機能が組み込まれてい ない場合でも、コール中にエンドポイントのユーザが会議を作成できます。

Multiwayをサポートするシスコのエンドポイントとインフラストラクチャ製品の最新のリスト については、シスコの担当者にお問い合わせください。

### 会議の作成プロセス

Multiway 機能をエンドポイントからアクティブ化すると、次のプロセスが行われます。

- **1.** エンドポイントが Expressway 上の Conference Factory にルーティングするように事前に設 定されたエイリアスをコールします。
- **2.** Expressway はエンドポイントが Multiway 会議に使用する必要があるエイリアスでエンド ポイントに応答します。このエイリアスは MCU にルーティングします。

**3.** 次に、エンドポイントは指定されたエイリアスを使用して MCU をコールし、他の参加エ ンドポイントに同じことを実行するように通知します。

設定可能なオプションは次のとおりです。

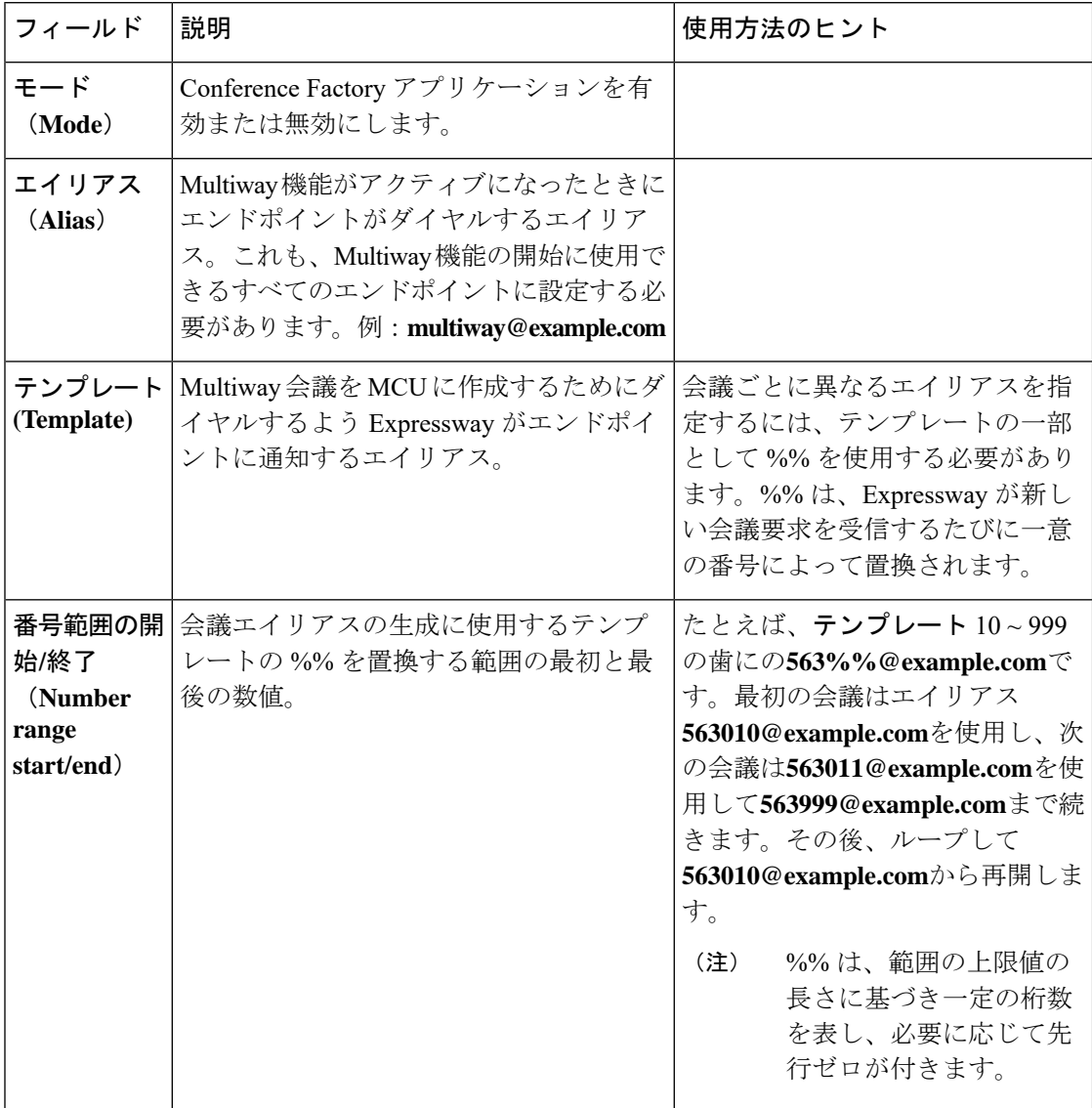

(注)

- Conference Factory アプリケーションが有効になっているネットワーク内の VCS のそれぞ れで異なるテンプレートを使用する必要があります。Expresswayがクラスタの一部である 場合、クラスタ内のピアごとに異なるテンプレートを使用する必要があります。
	- テンプレートが生成するエイリアスは完全修飾 SIP であり、MCU にルーティングする必 要があります。MCU はこのエイリアスを処理するように設定する必要があります。MCU では、ConferenceFactoryアプリケーションをサポートするためのその他の特別な設定は必 要ありません。
	- **[SIP** モード(**SIP mode**)**]** を *[*オン(*On*)*]*(**[**設定(**Configuration**)**]** > **[**プロトコル (**Protocols**)**]** > **[SIP]**)に設定する必要があります。H.323エンドポイントからConference Factory へのコールを発信するには、**[H.323** モード(**H.323 mode**)**]** も *[*オン(*On*)*]*にし (**[**設定(**Configuration**)**]** > **[**プロトコル(**Protocols**)**]** > **[H.323]**)、**[H.323 <-> SIP** 間の インターワーキングモード(**H.323 <-> SIP interworking mode**)**]** が *[*登録済みのみ (*Registered only*)*]* または *[*オン(*On*)*]* に設定されていることを確認します(**[**設定 (**Configuration**)**]**>**[**プロトコル(**Protocols**)**]**>**[**インターワーキング(**Interworking**)**]**)。

Multiway を導入環境で使用するようにネットワークの個々のコンポーネント(エンドポイン ト、MCU、およびExpressway)を設定する方法の詳細については、『Cisco TelePresence Multiway [導入ガイド](https://www.cisco.com/c/en/us/support/unified-communications/expressway-series/products-installation-and-configuration-guides-list.html)』を参照してください。

# <span id="page-2-0"></span>プレゼンスについて

プレゼンスは、エンドポイントの現在のステータス(オフラインか、オンラインか、コール中 かなど)について他のユーザに情報を提供するためのエンドポイントの機能です。プレゼンス 情報を提供するエンティティやプレゼンス情報を要求できるエンティティをプレゼンティティ と呼びます。プレゼンティティは、それ自体のプレゼンスステータスに関する情報をパブリッ シュするとともに、他のプレゼンティティや FindMe ユーザがパブリッシュしている情報をサ ブスクライブします。

Jabber Video などのプレゼンスをサポートするエンドポイントは、独自のステータス情報をパ ブリッシュできます。また、Expressway は、H.323 エンドポイントなどプレゼンスをサポート しないエンドポイントがURI形式のエイリアスで登録されている限り、それらに代わって基本 的なプレゼンス情報を提供します。

FindMe を有効になっている場合、Expressway は、FindMe ユーザに設定された各プレゼンティ ティが提供する情報を集約することによって、その FindMe ユーザに関するプレゼンス情報も 提供できます。

Expressway 上のプレゼンス アプリケーションは SIP ベースの SIMPLE 標準規格をサポートし ます。このアプリケーションは、2 つの個別のサービスから構成されます。具体的には、[プレ](#page-7-0) ゼンス [サーバと](#page-7-0)プレゼンス ユーザ [エージェント\(](#page-6-0)PUA)の 2 つです。これらのサービスは個 別[にプレゼンスの設定](#page-6-1)できます。

プレゼンスのステータス ページには、プレゼンス情報を提供するプレゼンティティと、他の ユーザに関するプレゼンス情報を要求するユーザの情報が表示されます。ステータスページは 次のように構成されています。

- パブリッシャ(Publishers)
- プレゼンティティ(Presentities)
- サブスクライバ(Subscribers)

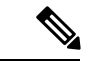

1つのプレゼンティティがサブスクライブできるのは最大100の他のプレゼンティのみであり、 そのプレゼンティティをサブスクライブできる他のプレゼンティティは最大 100 のみです。 (注)

プレゼンスは、クラスタリングによってサポートされます。

### プレゼンス サーバ

Expressway 上のプレゼンス サーバは、その VCS が権限を持つ SIP [ドメイン](exwy_b_cisco-expressway-administrator-guide_chapter12.pdf#nameddest=unique_309)のすべてのプレゼ ンティティのプレゼンス情報の管理を担います。プレゼンスサーバはローカルに登録されてい るエンドポイントと、SIPプロキシ(別のExpresswayなど)を介して情報を受信したプレゼン ティティの情報を管理できます。

プレゼンスサーバは次のサービスから構成されますが、それらのすべてのサービスは、プレゼ ンス サーバが有効(または無効)になったときに同時に有効(または無効)になります。

- パブリケーションマネージャ:プレゼンティティに関するステータス情報を含むPUBLISH メッセージを受信し、その情報をプレゼンス データベースに書き込みます。PUBLISH は プレゼンス対応のエンドポイントとプレゼンス ユーザ [エージェントに](#page-4-0)よって生成されま す。
- **サブスクリプションマネージャ**: プレゼンティティのステータスに関する情報を要求する SUBSCRIBE を処理します。SUBSCRIBE メッセージを受信すると、サブスクリプション マネージャはそのプレゼンティティに関する情報の要求をプレゼンティティマネージャに 送信し、返された情報をサブスクライバに転送します。また、サブスクリプションマネー ジャは、プレゼンティティのステータスが変更されたときにプレゼンティティマネージャ から通知を受信し、その情報をすべてのサブスクライバに送信します。
- プレゼンティティマネージャ:プレゼンスデータベースへのインターフェイス。さまざま なデバイスによって提供されたプレゼンス情報を集約して1つの特定のプレゼンティティ に関する全体的なプレゼンスステータスを提供する必要がある場合に、FindMeやPUAな どの Expressway 機能をサポートするために使用されます。プレゼンティティに関する情 報を求める要求をサブスクリプション マネージャから受信した場合、プレゼンティティ マネージャはその特定のプレゼンティティに関連付けられたすべてのエンドポイントで使 用可能な情報をプレゼンス データベースに照会します。次に、プレゼンティティ マネー ジャはこの情報を集約してプレゼンティティの現在のステータスを決定し、それをサブス クリプション マネージャに返します。

• プレゼンス データベース:PUBLISH メッセージの形式で受信した現在のプレゼンス情報 を格納します。また、NOTIFYメッセージをプレゼンティティマネージャに送信し、変更 があった場合にそれを通知します。

#### プレゼンスとデバイスの認証

プレゼンス サーバは、すでに認証されているプレゼンス PUBLISH メッセージのみ受け入れま す。

- Expressway によるプレゼンス メッセージの認証は、エンドポイントが登録されている場 合にはデフォルトサブゾーン(または関連する代替サブゾーン)上の認証ポリシー設定に よって制御され(通常のケース)、エンドポイントが登録されていない場合はデフォルト ゾーン上の認証ポリシー設定によって制御されます。
- 関連する**[**認証ポリシー(**Authenticationpolicy**)**]**は、*[*クレデンシャルを確認する(*Check credentials*)*]* または *[*認証済みとして扱う(*Treat as authenticated*)*]* のいずれかに設定さ れている必要があります。そうでなければ、PUBLISH メッセージは失敗し、エンドポイ ントはそれぞれのプレゼンス ステータスをパブリッシュできなくなります。

詳細については、「プレゼンスと認証ポリシー」を参照してください。

## <span id="page-4-0"></span>プレゼンス ユーザ エージェント

プレゼンスをサポートしないエンドポイントは、Expresswayの代わりにパブリッシュされたス テータスを持つことができます。この情報をパブリッシュするサービスをプレゼンス ユーザ エージェント (PUA) と呼びます。

PUA はローカル登録データベースとコール マネージャから情報を取得し、現在ローカルに登 録されている各エンドポイントについて、それらがコール中かどうかを決定します。次にPUA はこのステータス情報を PUBLISH メッセージを介して提供します。

PUAがローカルに登録されているエンドポイントに関するプレゼンス情報を正常に提供するに は、次のことが必要です。

- エンドポイントが URI 形式のエイリアスを使用して登録されている必要があります。
- プレゼンスサーバが有効になっているSIPレジストラにURIのドメインの部分のルーティ ングが可能である必要があります(これは、有効になっている場合にはローカルプレゼン ス サーバか、リモートシステムの別のプレゼンス サーバかのいずれかです)。

PUA は有効になっている場合は、プレゼンスをすでにサポートしているエンドポイントを含 め、Expresswayに登録されているすべてのエンドポイントについてのプレゼンス情報を生成し ます。PUA が提供するステータス情報は次のいずれかです。

- オンライン(*online*):登録されているが、コール中ではない
- コール中(*in call*):登録されており、現在コール中

#### プレゼンス情報の集約

PUA は有効になっている場合は、プレゼンスをすでにサポートしているエンドポイントを含 め、Expresswayに登録されているすべてのエンドポイントについてのプレゼンス情報を生成し ます。ただし、プレゼンスをサポートするエンドポイントは、退席中や応答不可など、より詳 細な別のステータスも提供できます。そのため、プレゼンティティ マネージャは PUA が提供 する情報を次のように使用します。

- プレゼンス情報が PUA と別のもう 1 つのソースから提供される場合、PUA でないプレゼ ンス情報を常にPUAプレゼンス情報よりも優先して使用します。これは、情報の別のソー スがプレゼンティティ自体であり、その情報のほうがより正確であると考えられるためで す。
- プレゼンス情報が PUA と複数の別のソースから提供される場合、プレゼンス サーバはす べてのプレゼンティティからのプレゼンス情報を集約し、*[*オフライン(*offline*)*]* よりも *[*オンライン(*online*)*]*、*[*退席中(*away*)*]*よりも*[*コール中(*in call*)*]*のほうに「「高い 関心」」を示します。
- エンドポイントに関する情報が、エンドポイント自体からも、PUAからもパブリッシュさ れていない場合、エンドポイントのステータスは [オフライン(offline)] になります。 PUA が有効になっている場合、*[*オフライン(*offline*)*]* のステータスは、エンドポイント が現在登録されていないことを示します。

### **FindMe** プレゼンス

プレゼンティティ マネージャが FindMe エイリアスの存在についての情報の要求を受信する と、その FindMe エイリアスを構成している各エンドポイントのプレゼンス情報をルックアッ プします。次に、この情報を次のように集約します。

- FindMe エイリアスが *[*個別(*Individual* )*]*モードに設定され、その FindMe を構成してい るエンドポイントのいずれかがコール中の場合、FindMe プレゼンティティのステータス は *[*コール中(*in call*)*]* と報告されます。
- FindMeエイリアスが*[*グループ(*Group*)*]*モードに設定され、エンドポイントにいずれか がオンライン(コール中でもオフラインでもない)場合、FindMe プレゼンティティのス テータスは *[*オンライン(*online*)*]* と報告されます。

#### 再登録更新期間

PUA は、次を受信した時点でプレゼンス情報を更新し、パブリッシュします。

- 登録要求(新規登録の場合)
- 際登録更新(既存の登録の場合)
- 再登録要求
- コールセットアップとクリアダウン情報

非トラバーサル H.323 登録では、デフォルトの登録更新期間は 30 分です。つまり、PUA が既 存の登録でVCS上で有効になっている場合は、H.323登録更新を受信し、*[*使用可能(*available*)*]* プレゼンス情報がそのエンドポイントにパブリッシュされるまでに 30 分かかることがありま す。

また、H.323 エンドポイントが再登録メッセージを送信せずに使用できなくなった場合、その ステータスが [オフライン(offline)] に変化するのに 30 分かかることがあります。H.323 エン ドポイントのプレゼンス情報のパブリケーションをよりタイムリーに行うには、H.323 登録更 新期間を短縮する必要があります(**[**設定(**Configuration**)**]** > > **[**プロトコル(**Protocols**)**]** > **[H.323]** > **[**ゲートキーパー(**Gatekeeper**)**]** > **[**存続期間(**Time to live**)**]** を使用します)。

SIP のデフォルトの登録更新期間は 60 秒です。したがって、PUA が更新されたプレゼンス情 報を SIP エンドポイントの代わりにパブリッシュするのに 1 分もかかりません。

### <span id="page-6-1"></span>プレゼンスの設定

**[**プレゼンス(**Presence**)**]** ページ(**[**アプリケーション(**Applications**)**]** > **[**プレゼンス

(**Presence**)**]**)を使用して、Expressway上のプレゼンスサービスを有効にし、設定できます。

これらのサービスは、導入の特性に応じて、それぞれ個別に有効にしたり、無効にしたりでき ます。デフォルトでは両方とも無効になっています。

$$
\alpha
$$

(注) プレゼンスサービス が機能するには、**SIP** モードを有効にする必要があります。

### <span id="page-6-0"></span>プレゼンス ユーザ エージェント

PUA は、登録されているエンドポイントの代わりにプレゼンス情報を提供します。

- *[*有効(*Enabled*)*]*:PUA が有効になっている場合、ローカルに登録されているすべての エンドポイントがそれら自体のプレゼンス情報もパブリッシュしているかどうかにかかわ らず、それらのプレゼンス情報をパブリッシュします。PUAによってパブリッシュされた 情報は、エンドポイントのドメインとして機能しているプレゼンスサーバにルーティング されます。これは、ローカル プレゼンス サーバか、(これが無効になっている場合は、 そのドメインに権限を持つ別のシステムのプレゼンス サーバである可能性があります。
- *[*無効(*Disabled*)*]*:PUA が無効になっている場合、プレゼンスをサポートするエンドポ イントのみがプレゼンス情報をパブリッシュします。プレゼンスをサポートしないエンド ポイントの情報は入手できません。

また、「登録済みエンドポイントのデフォルトで公開されるステータス (Default published status forregistered endpoints)]も設定できます。これは、「「通話中」」でないときの登録済みエン ドポイントについてプレゼンスユーザ エージェントがパブリッシュしたプレゼンティティス テータスです。オプションは [オンライン(Online)] と [オフライン(Offline)] です。

(注)

- これが*[*オンライン(*Online*)*]*に設定されている場合、永続的に登録されているビデオエ ンドポイントと、それらのエンドポイントが含まれている FindMe エンティティは永続的 に 「[オンライン(Online)]」 と表示されます。
	- 登録されていないエンドポイントのステータスは常に「[オフライン(Offline)]」と表示 されます。
	- Lync クライアントでは 「[オンライン(Online)]」 ステータスは 「[使用可能 (Available)]」 と表示されます。

### <span id="page-7-0"></span>プレゼンス サーバ

プレゼンス サーバは、Expressway が権限を持つ SIP ドメイン内のすべてのプレゼンティティ のプレゼンス情報を管理します。

• *[*有効(*Enabled*)*]*:ローカル プレゼンス サーバが有効になっている場合、ローカル Expressway が権限を持つ SIP ドメインを対象とする PUBLISH メッセージを処理します。 ほかのすべての PUBLISH メッセージが、Expressway の SIP ルーティング ルールに従って プロキシ経由で送信されます。

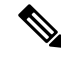

(注) SIP ルートは CLI のみを使用して設定されます。

- プレゼンスサーバは、受信したメッセージが事前認証されている必要があります(プ レゼンスサーバは独自の認証チャレンジを実行しません)。PUBLISH メッセージを 受信するサブゾーンの認証ポリシーが *[*クレデンシャルのチェック*]* または *[*認証済み として扱われる*]* に設定されている場合は、メッセージが拒否されます。
- *[*無効(*Disabled*)*]*:ローカルプレゼンスサーバが無効になっている場合、Expressway は ローカルに設定されている[コールルーティング](exwy_b_cisco-expressway-administrator-guide_chapter17.pdf#nameddest=unique_412)ルールに従って、1つ以上のネイバーゾー ンにすべての PUBLISH メッセージをプロキシ送信します。ローカル Expressway は、プレ ゼンティティのドメインに権限があるかどうかに関係なく、これを実行します。これらの ネイバーのいずれかにそのドメインの権限があり、そのネイバーでプレゼンスサーバが有 効になっている場合、そのネイバーがプレゼンティティのプレゼンス情報を提供します。

プレゼンス サーバが有効になっているかどうかに関係なく、Expressway は次の送信元のいず れかから送信されている場合は PUBLISH メッセージを受信し続けます。

- プレゼンスをサポートするローカルに登録されたエンドポイント
- •ローカル PUA (有効になっている場合)
- リモートの SIP プロキシ

プレゼンスサーバは、**Starter Pack** のオプションキーがインストールされている場合は自動的 に有効になります。 (注)

推奨事項

- **Expressway-E** と **Expressway-C**:Expressway-E が Expressway-C のトラバーサル サーバと して機能する場合に推奨される設定は、Expressway-E 上で PUA を有効にしてプレゼンス サーバを無効にし、Expressway-C 上でプレゼンス サーバを有効にすることです。これに より、PUA によって生成されるすべての PUBLISH メッセージが確実に Expressway-C に ルーティングされます。
- **Expressway** ネイバー:複数の Expressway が互いに隣接する導入環境では、ドメインごと に1つのプレゼンスサーバのみを有効にすることを推奨します。これにより、ネットワー ク内のすべてのプレゼンティティの情報の中心的なソースが確保されます。
- **Expressway** クラスタ:クラスタ内でのプレゼンスの機能についての情報。

定義されてい[るトランスフォーメーション](exwy_b_cisco-expressway-administrator-guide_chapter17.pdf#nameddest=unique_326)も、プレゼンス サーバが処理するパブリケーショ ン、サブスクリプション、および通知の URI に適用されます。 (注)

# <span id="page-8-0"></span>**B2BUA**(バックツーバックユーザエージェント)の概要

B2BUA は SIP コールの両方のエンドポイントの間で動作し、2 つの独立したコール レッグに 通信チャネルを分離します。プロキシ サーバとは異なり、B2BUA は処理するコール状態を完 全に維持します。コールの両方のレッグは「コールステータス(**Callstatus**)」ページと「コー ル履歴(**Call history**)」ページ上に別個のコールとして表示されます。

B2BUA インスタンスは Expressway でホストされます。これらは次のシナリオで使用されま す。

- [メディア暗号化ポリシー](exwy_b_cisco-expressway-administrator-guide_chapter15.pdf#nameddest=unique_365)を適用する場合。この用途では、明示的な B2BUA 設定は必要で はありません。
- ICE [メッセージングを](exwy_b_cisco-expressway-administrator-guide_chapter15.pdf#nameddest=unique_366)サポートする場合。必要になる B2BUA 関連の設定は、ICE コール をサポートするために必要な一連の[B2BUATURN](#page-9-0)サーバの設定を定義することだけです。
- Expressway と Microsoft SIP ドメインの間の SIP コールをルーティングする場合。これに は、Microsoft[相互運用性の設定と](#page-12-0)B2BUAで使用可能なB2BUA TURN[サーバの設定](#page-9-0)のセッ トの手動設定が必要です。

## <span id="page-9-0"></span>**B2BUA TURN** サーバの設定

**[**アプリケーション(**Applications**)**]** > **[B2BUA]** > **[B2BUA TURN** サーバ(**B2BUA TURN servers**)**]** の順に移動し、Expressway B2BUA インスタンスに必要な TURN サーバの詳細を入 力します。このページには、現在設定されているTURNサーバのリストが表示されます。この ページで TURN サーバを作成、編集、削除できます。

B2BUA は、使用可能なすべてのサーバ間でのランダムなロード バランシングを介して提供す る TURN サーバを選択します。B2BUA が選択できるように設定できるサーバの数に制限はあ りません。

TURNサーバは、ゾーンまたはサブゾーンで有効になっているときにICE[メッセージング用](exwy_b_cisco-expressway-administrator-guide_chapter15.pdf#nameddest=unique_366)の B2BUA インスタンスによって自動的に使用されます。

Microsoft 相互運用性に TURN サーバを使用するには、**[TURN** サービスを提供(**Offer TURN** services) ]を有効にする必要があります (Microsoft[相互運用性の設定を](#page-12-0)参照してください)。

| フィールド                                                                                                    | 説明                                                                                                    |
|----------------------------------------------------------------------------------------------------|----------------------------------------------------------------------------------------------------|
| TURN サーバ アドレ<br>$\lambda$ (TURN server<br>address)                                                              | ICE コールを確立する(Microsoft Edge などで)ときに提供する TURN<br>サーバの IP アドレス。<br>TURN サーバは、Expressway-E TURN など、RFC 5245 対応である必<br>要があります。 |
| TURN サーバ ポート<br>(TURN server port)                                                                              | TURN サーバのリスニング ポート。                                                                                                    |
| <b>Description</b>                                                                                              | 自由形式の TURN サーバの説明。                                                                                                    |
| TURN サービス ユー<br>ザ名 (TURN services<br>username) $\angle$ TURN<br>サービス パスワード<br><b>TURN</b> services<br>password) | TURN サーバへのアクセスに必要なユーザ名とパスワード。                                                                                              |

表 **<sup>1</sup> : TURN** サーバ設定の詳細

## **Microsoft** の相互運用性について

Expressway の Microsoft との相互運用性は、Expressway と Microsoft Skype for Business の間の SIP コールを処理するバックツーバック ユーザ エージェント(B2BUA)に基づいています。

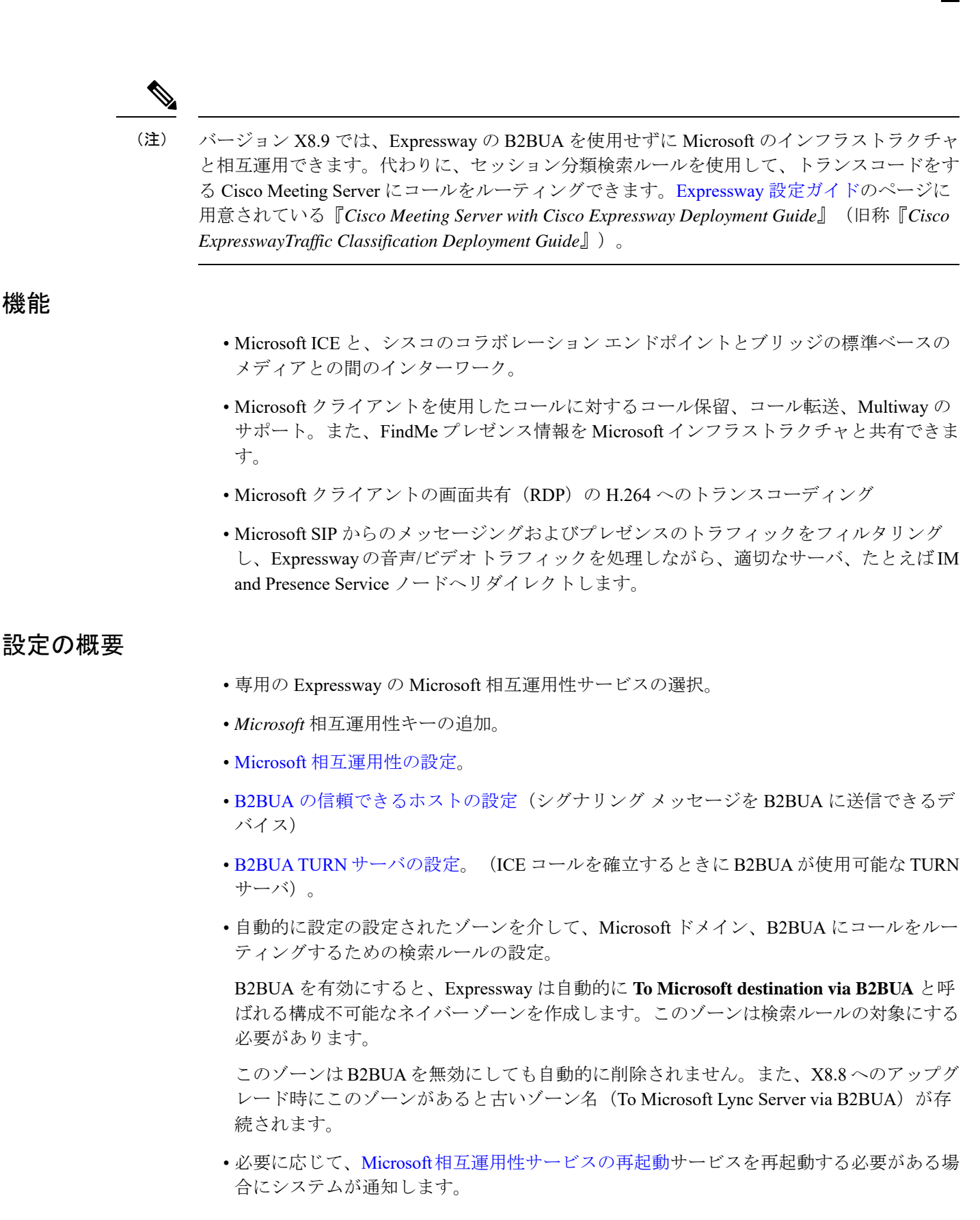

### **Microsoft** 相互運用性オプション キーが必要になる理由

Expressway を使用して Microsoft コラボレーションのインフラストラクチャと標準ベースのイ ンフラストラクチャ間のトラフィックを変更する場合に、Expressway-Cで(Expressway-Cがク ラスタ化されている場合は各ピアで)このキーが必要です。次の内容が含まれています。

- Microsoft SIP から標準 SIP コールへのインターワーキング
- 画面共有のトランスコーディング(RDP から BFCP の H.264)
- Microsoft SIP メッセージとプレゼンスの転送(SIP ブローカ)

変更せずに Microsoft のトラフィックをルーティングするために Expressway を使用する場合は このキーは不要です。たとえば、Cisco Meeting Server がインターワーキングする Microsoft の さまざまなSIPトラフィックを送信するためにExpresswayの検索ルールを使用する場合です。

### 機能および制限事項

- 最大同時コール能力は 100 コールです(大規模システムを含む)。コール数が 75 に制限 される M5 ベースの小規模システムについては、例外となります。
- 外部トランスコーダ経由でルーティングされたコールは2つのコールとしてカウントしま す。
- コールが Microsoft 相互運用性 B2BUA を通じてルーティングされる場合、B2BUA は常に メディアを取得し、常にシグナリング パスに留まります。B2BUA を通じてルーティング したコール コンポーネントは、コンポーネント タイプが *Microsoft* 相互運用性であるた め、コール履歴の詳細情報で特定できます。
- Microsoft 相互運用性サービスは、エンドポイントと Expressway 間のコール レッグが必要 とする追加コール ライセンスを超えて消費しません。
- 設定されたすべての外部トランスコーダがそれらのキャパシティの上限に達した場合、通 常はトランスコーダを介してルーティングされるコールが失敗します。コールは通常に接 続されますが、トランスコードされません。
- 複数の TURN サーバを Microsoft 相互運用性サービスと共に使用できます。TURN サーバ は、Microsoft Edge サーバを通過するコールに必要です。
- エンドポイントとB2BUA間のコールレッグを制御するために帯域幅を適用できますが、 B2BUAとMicrosoftのインフラストラクチャ間のコールレッグにはできません。ただし、 B2BUA は受信したメディアを何の操作せずに転送するため、Expressway から B2BUA の レッグに適用する帯域幅制御が暗黙的にB2BUAからMicrosoftのレッグに適用されます。
- (「「**To Microsoft destination via B2BUA**」」という名前の)構成不可能なネイバーゾー ンは、*Microsoft*相互運用性の特殊なゾーンプロファイルを使用します。手動で設定された ゾーンにこのプロファイルを選択することはできません。

Microsoft 相互運用性の Expressway の設定に関する詳細情報

- Cisco Expressway [シリーズ設定ガイド](http://www.cisco.com/c/en/us/support/unified-communications/expressway-series/products-installation-and-configuration-guides-list.html)のページに用意されている、ご使用のバージョンに 対応する『*Cisco Expressway IP Port Usage Configuration Guide*』を参照してください。
- [Expressway](http://www.cisco.com/c/en/us/support/unified-communications/expressway-series/products-installation-and-configuration-guides-list.html) 構成ガイドページの『*Cisco Expressway* および *Microsoft* インフラストラクチャ 導入ガイド』を参照してください。

### <span id="page-12-0"></span>**Microsoft** 相互運用性の設定

**[**アプリケーション(**Applications**)**]** > **[B2BUA]** > **[Microsoft** 相互運用性(**Microsoft Interoperability**)**]** > **[**設定(**Configuration**)**]** の順に移動し、Microsoft 環境への B2BUA の接続 を設定して有効にします。

次の表に、設定可能なオプションを記載します。

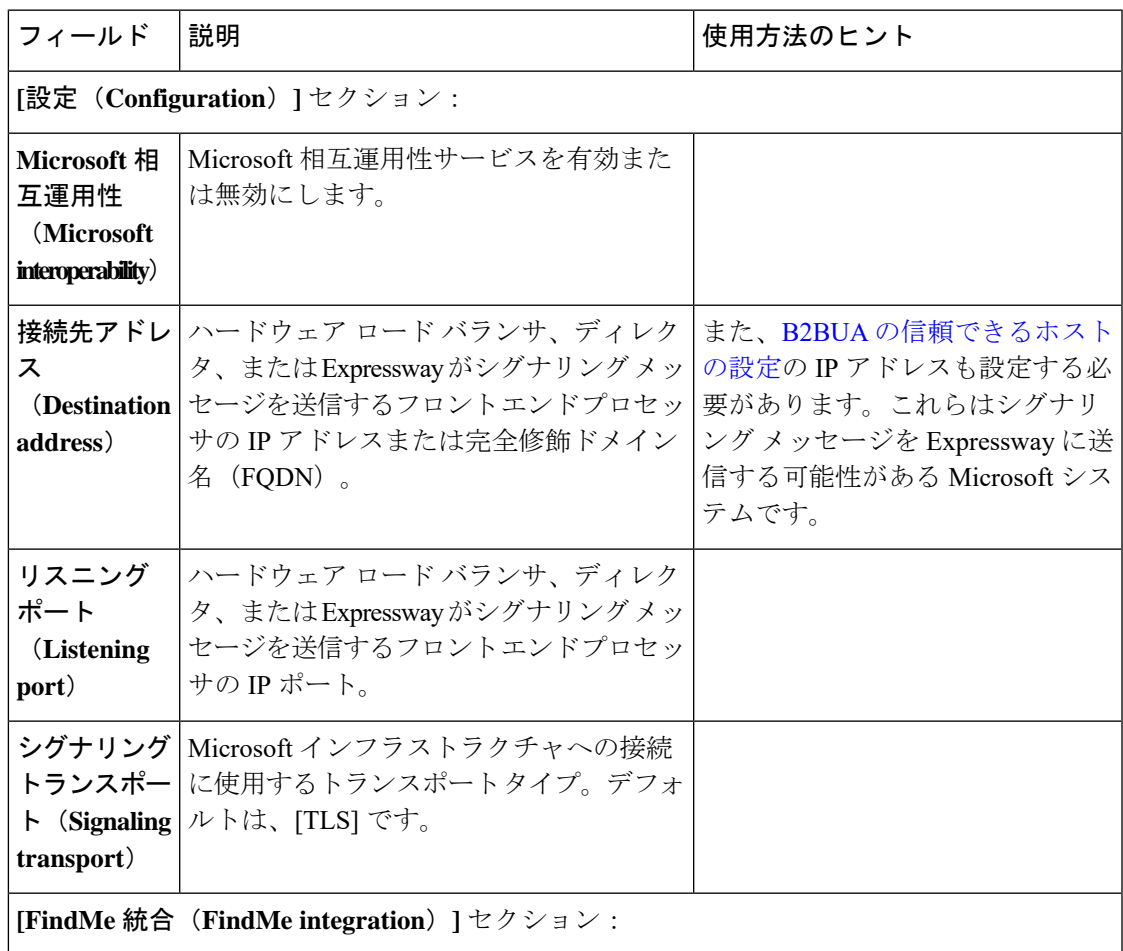

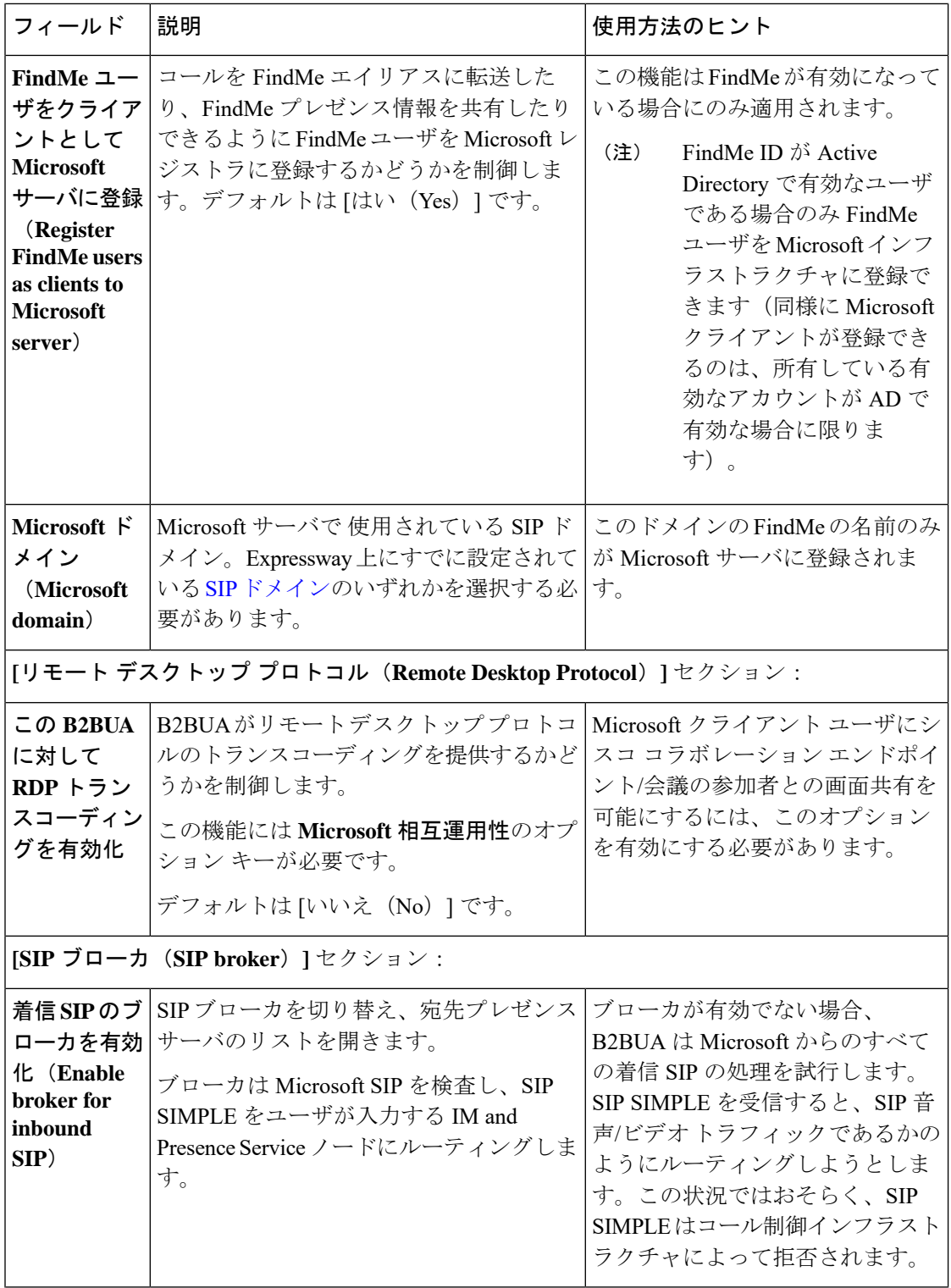

I

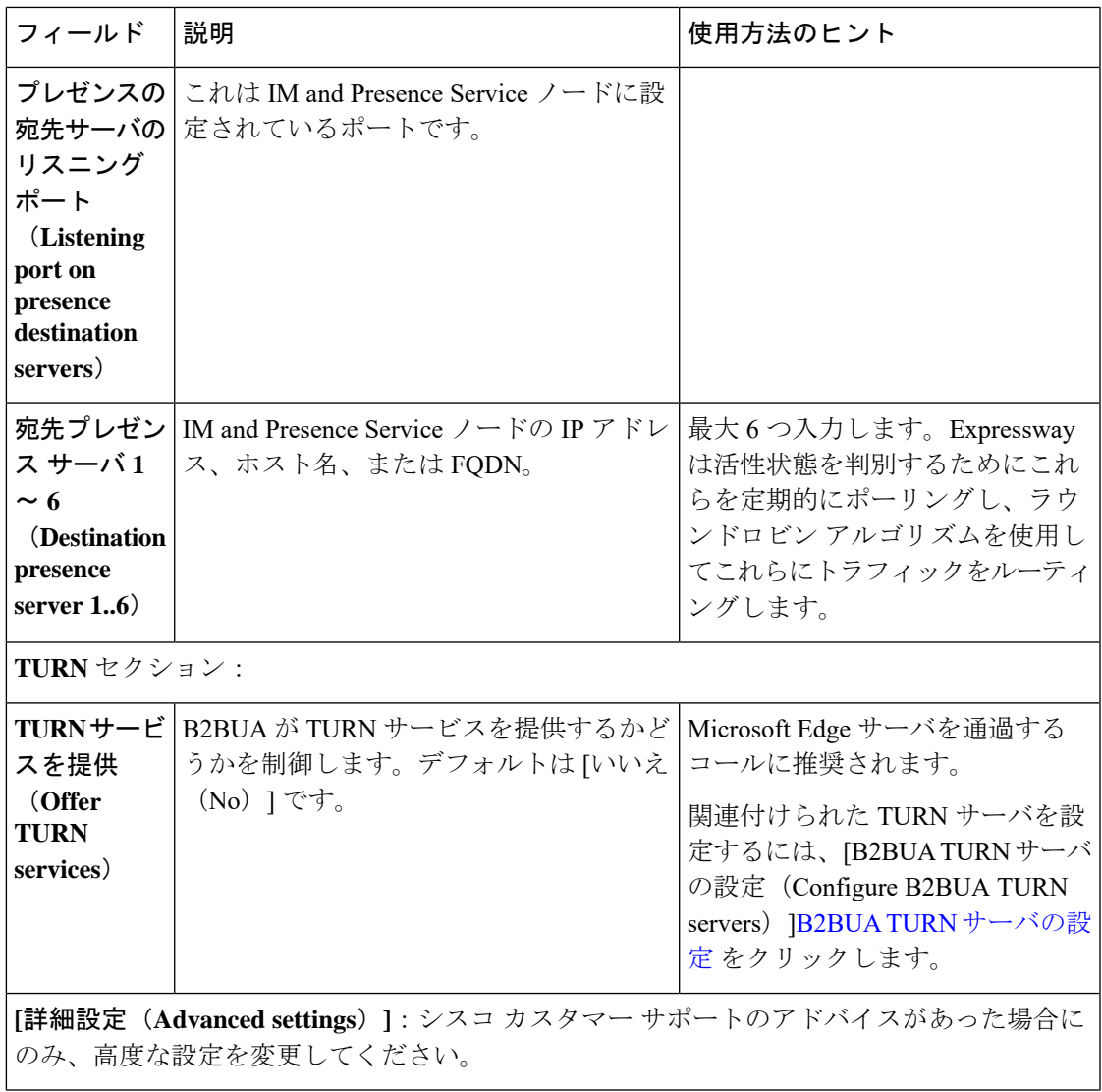

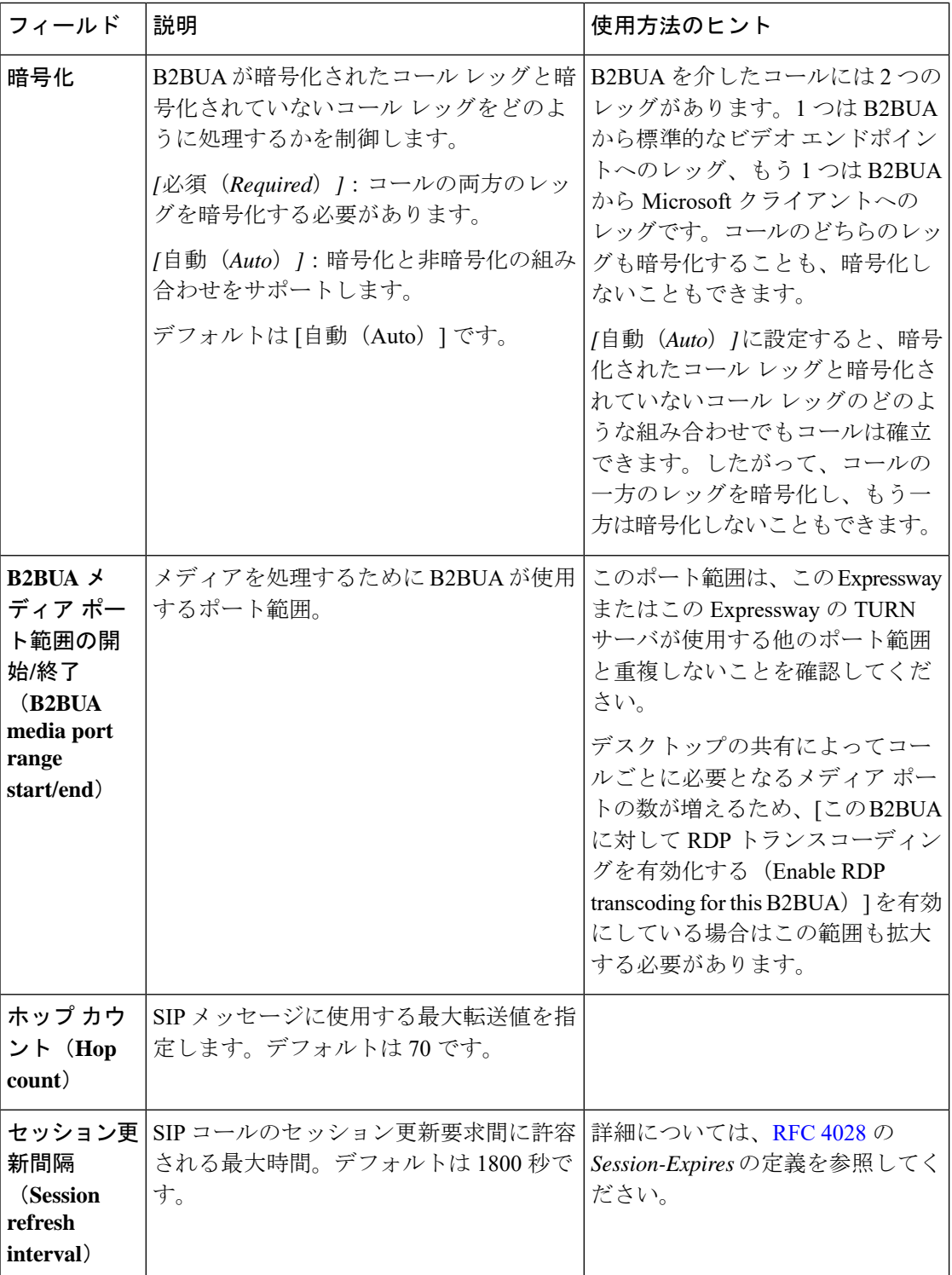

I

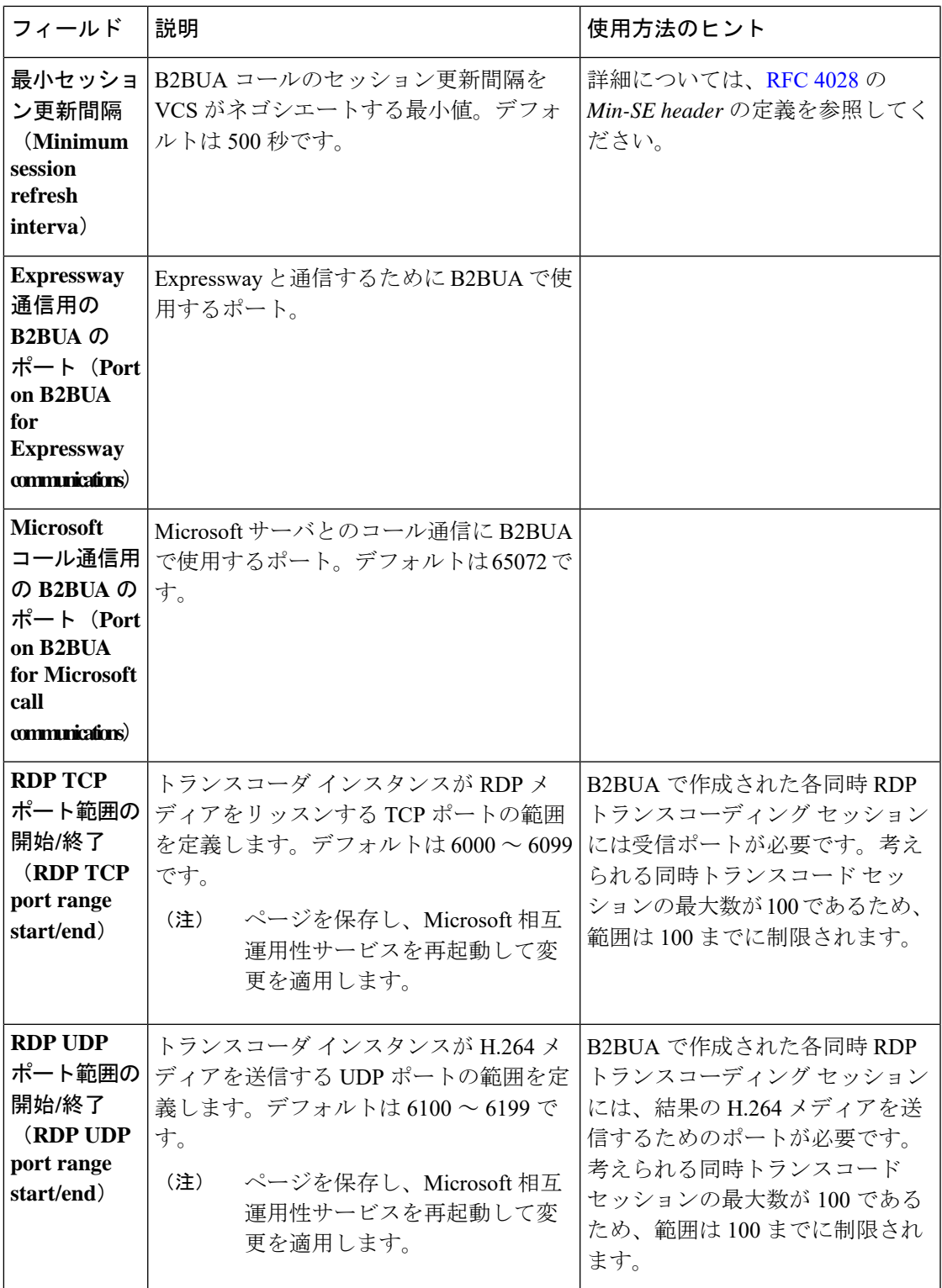

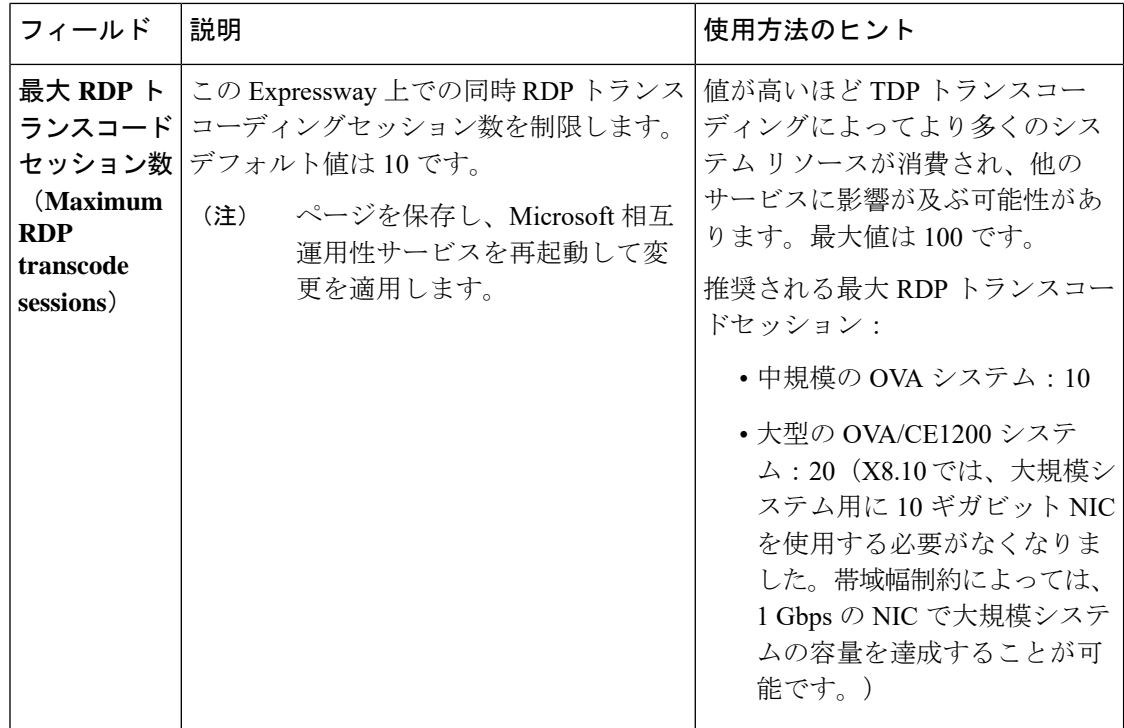

### <span id="page-17-0"></span>**B2BUA** の信頼できるホストの設定

**[**アプリケーション(**Applications**)**]** > **[B2BUA]** > **[Microsoft** 相互運用性(**Microsoft Interoperability**)**]** > **[**信頼できるホスト(**Trusted hosts**)**]** に移動し、Expressway が SIP シグナ リングを信頼する Microsoft ホストを指定します。

相互運用性サービスは、信頼できるホストのリストにないアドレスからのメッセージは受け入 れません。

(注)

信頼できるホスト検証は、Expressway ビデオ ネットワークにインバウンドされる Microsoft ク ライアントによって開始されるコールにのみ適用されます。コールの開始が Expressway のビ デオ ネットワークからのみの場合は、信頼できるホストを設定する必要はありません。

Expressway には現在、25 という信頼できるホスト数の公称制限があります。信頼できるホス トが 25 を超えていると、Expressway でアラームが発生します。

実際には、導入環境に必要な場合、25 を超えて信頼できるホストを設定できます。この数を 50 未満に保って、アラームを安全に無視できるようにすることを推奨します。50 を超える必 要がある場合は、異なる Gateway Expressway を追加することを推奨します。

設定可能なオプションは次のとおりです。

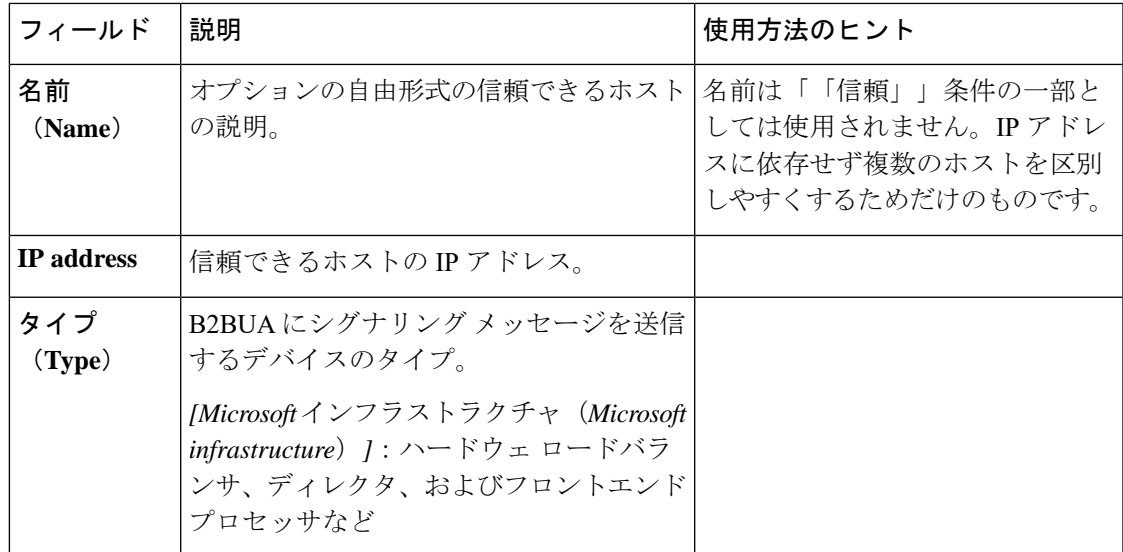

### <span id="page-18-1"></span>**Microsoft** 相互運用性サービスの再起動

再起動を行い、Microsoft相互運用性サービスに変更を適用する必要があることがあります。再 起動を必要とするとシステムによってアラームが表示されます。

このサービスを再起動すると、Expressway は再起動しませんが、B2BUA によって管理されて いるコールはすべてドロップします。

### 手順

- ステップ **1 [**アプリケーション(**Applications**)**]** > **[B2BUA]** > **[Microsoft** 相互運用性(**Microsoft Interoperability**)**]** > **[**サービスの再起動(**Restart service...**)**]** に移動します
- ステップ **2** 現在実行されているアクティブなコールの数を確認します。
- ステップ3 [再起動 (Restart) ] をクリックします。

数秒後にサービスが再起動します。Microsoft [相互運用性の設定](#page-12-0)ページでサービス ステータス を確認できます。

### <span id="page-18-0"></span>クラスタ化された **Expressway** システム

すべてのピアの Microsoft 相互運用性サービスを再起動する必要があります。他のピアのサー ビスを再起動する前に、プライマリのサービスを設定し、再起動し、確認します。

# **FindMe** について

FindMe はユーザ ポリシーの形式を取り、Expressway がコールを受信したときに特定のユーザ またはグループ宛のコールがどうなるかを決定する一連のルールです。

FindMe 機能によって、企業内の個人またはチームに単一の FindMe ID を割り当てることがで きます。FindMe アカウントにログインすることで、ユーザは「在宅中」や「社内」などのロ ケーションのリストをセットアップしてユーザのデバイスとそれらの場所とを関連付けること ができます。次に、ユーザは FindMe ID をダイヤルしたときにどのデバイスをコールするかを 指定し、それらのデバイスがビジーであったり、応答がない場合にどうするかを指定できま す。各ユーザは最大 15 台のデバイスと 10 か所の場所を指定できます。

つまり、コールをする可能性がある発信者には単一の FindMe エイリアスを付与し、そのエイ リアスで企業内の個人またはグループに接続できます。発信者は個人またはグループが応答で きるすべてのデバイスの詳細を知る必要はありません。

この機能を有効にするには、デスクトップ システムまたは TelePresence Room システム登録ラ イセンスを購入し、インストールする必要があります。

### エンドユーザの **FindMe** アカウント設定

ユーザは、Cisco TMS プロビジョニングを使用して FindMe の設定を構成できます。TMS プロ ビジョニングが有効な場合、ユーザは FindMe アカウントを使用して Cisco TMS にログインし て、FindMe の設定を管理します。ユーザ アカウントと FindMe データは、TMS [Provisioning](exwy_b_cisco-expressway-administrator-guide_chapter9.pdf#nameddest=unique_226) [Extension](exwy_b_cisco-expressway-administrator-guide_chapter9.pdf#nameddest=unique_226) サービスによって Cisco TMS から Expressway に提供されます。

FindMe アカウントのセットアップに関する詳細については『FindMe [導入ガイド』](http://www.cisco.com/en/US/products/ps11337/products_installation_and_configuration_guides_list.html)を参照して ください。

## デバイスの指定方法

FindMe アカウントの設定時に、ユーザは FindMe ID へのコールをルーティングするデバイス を指定するように求められます。

エイリアスを指定したり、他の FindMe ID を 1 つ以上のデバイスとして指定することもできま す。ただし、このような場合は循環設定を回避するように注意する必要があります。

そのため、デバイスを登録したエイリアスを入力して FindMe ID をコールしたときに呼び出す 物理的なデバイスをユーザが指定することを推奨します。

### プリンシパル デバイス

FindMe ユーザのアカウントは 1 つ以上のプリンシパル デバイスで設定する必要があります。 これらは、そのアカウントに関連付けられたメイン デバイスになります。

ユーザは、プリンシパルデバイスのアドレスを削除または変更できません。これは、基本的な FindMe 設定をユーザが誤って変更することがないようにするためです。

また、プリンシパルデバイスはExpresswayが使用し、同じデバイスアドレスが複数のFindMe ID に関連付けられている場合に、どの FindMe ID を発信者 **ID** として表示するかを決定しま す。管理者(FindMe ユーザ自身ではない)のみが、FindMe ユーザのどのデバイスがプリンシ パル デバイスかを設定できます。

## **FindMe** プロセスの概要

Expressway が特定のエイリアス宛のコールを受信すると、ユーザ ポリシーを次のように適用 します。

- 最初に、FindMe が有効になっているかどうかを確認します。有効になっている場合は、 エイリアスが FindMe ID であるかを確認します。そうであった場合は、そのユーザの FindMe 設定のアクティブな場所に関連付けられたエイリアスにコールを転送します。
- FindMe が有効になっていないか、またはエイリアスが FindMe ID でなかった場合は、 Expressway は通常の方法でエイリアスの検索を続行します。

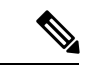

ユーザポリシーは Expressway に設定されているコールポリシーが適用された後に呼び出され ます。詳細については 、[コールルーティングプロセスを](exwy_b_cisco-expressway-administrator-guide_chapter17.pdf#nameddest=unique_412)参照してください。 (注)

### **FindMe** 導入時の推奨事項

- FindMe ID は URI 形式であり、個人のプライマリ URI である必要があります。
- エンドポイントは既存の FindMe ID と同じエイリアスで登録しないでください。これを防 ぐには、拒否リストのすべての FindMe ID を含めます。

### 例

ExampleCorp.のユーザは、FindMe IDの形式**john.smith@example.com**を使用しています。ユー ザの各エンドポイントは、その物理的な場所を特定するために若干異なるエイリアスで登録さ れています。たとえば、オフィスエンドポイントは形式**john.smith.office@example.com**でエイ リアスに登録され、ホームエンドポイントは**john.smith.home@example.com**として登録されま す。

両方のエンドポイントが、FindMe ID がダイヤルされたときに呼び出すデバイスのリストに含 まれています。エイリアス**john.smith@example.com**が拒否リストに追加され、個々のエンドポ イントがそのエイリアスに登録されるのを防ぐためです。

## **FindMe** の設定

「**FindMe** の設定(**FindMe configuration**)」ページ(**[**アプリケーション(**Applications**)**]** > **[FindMe]**)を使用して FindMe [についてを](#page-18-0)有効にして設定します。

設定可能なオプションは次のとおりです。

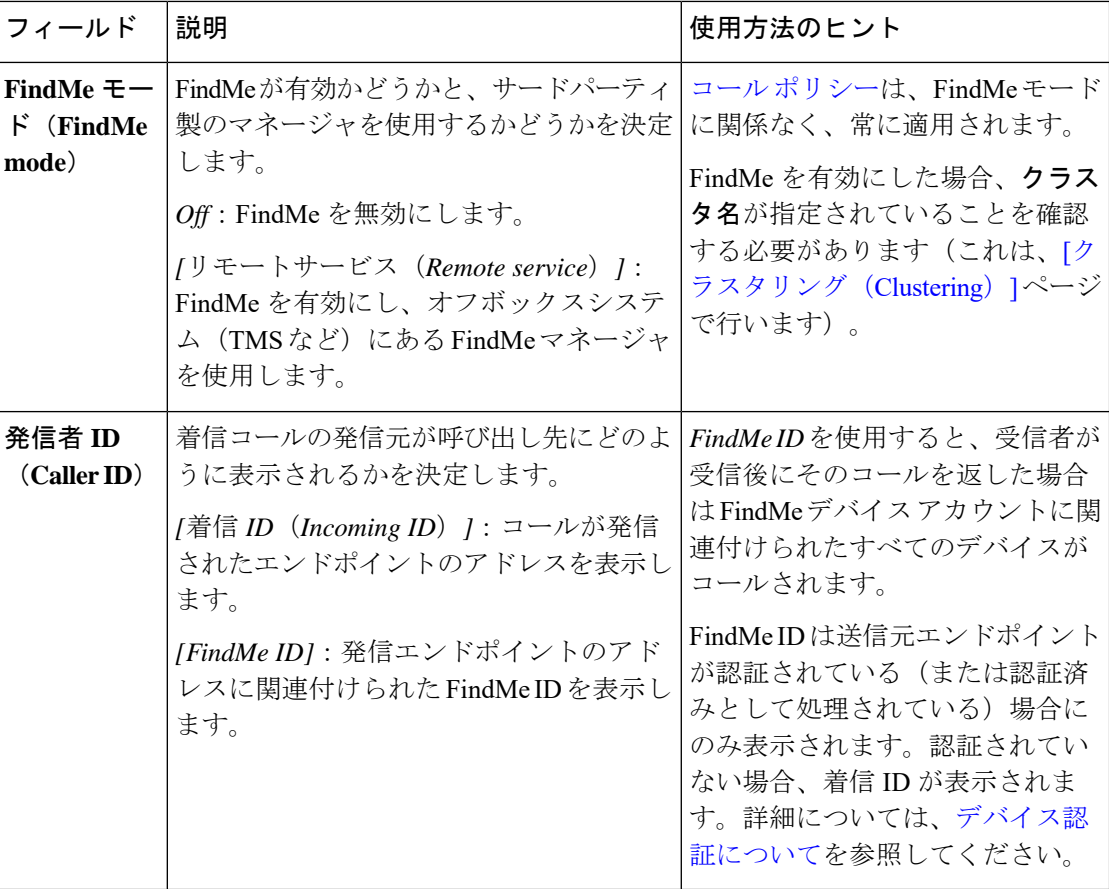

次のオプションは、**[FindMe**モード(**FindMe mode**)**]**が*[*リモートサービス(*Remote service*)*]* の場合に適用されます。

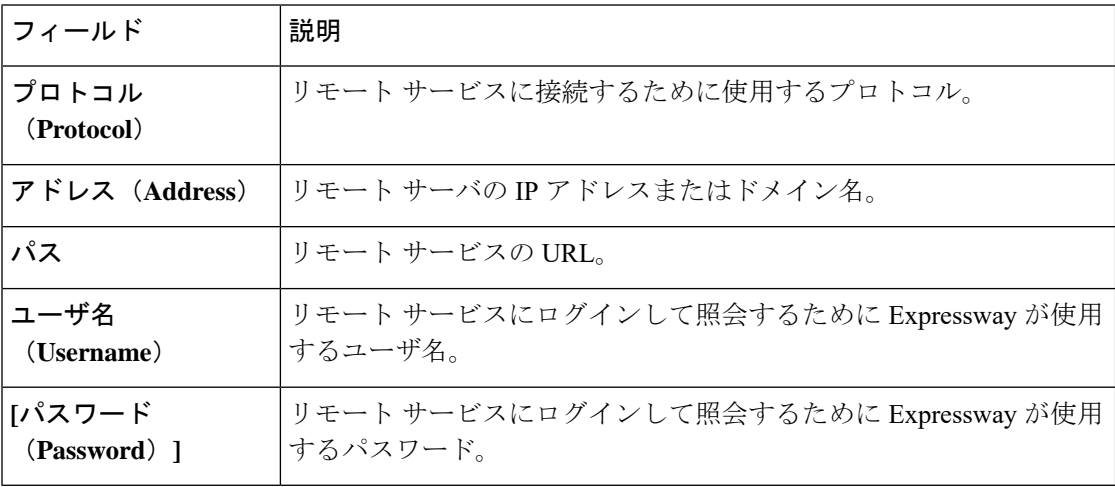

### **FindMe** データの管理とストレージ

FindMe を使用し、FindMe データの管理には Cisco TMS を使用する場合は、Cisco TMSPE サー ビスを設定して Expressway に FindMe データを提供する必要があります。

# <span id="page-22-0"></span>**Cisco TMS** プロビジョニング(**FindMe** を含む)

CiscoTMSプロビジョニングは、Expresswayがプロビジョニングデータを取得するためのメカ ニズムです。

- 具体的には、Expressway はこのメカニズムを使用して、エンドポイント デバイスからの Expressway[プロビジョニングサーバ](#page-25-1)に対し、ユーザアカウント、デバイス、電話帳のデー タを提供します。
- •また、Expressway は FindMe [についてを](#page-18-0)提供するために使用する FindMe アカウントの設 定データもこのメカニズムによって取得します。

### **TMS** プロビジョニング サービスを有効にする方法

X8.11 以降、新しいシステムでは Expressway 内の TMS プロビジョニング サービスはデフォル トで無効にされます(既存のシステムをX8.11以降にアップグレードする場合は、現在の設定 が保持されます)。TMSプロビジョニングサービスを有効にするには、次の手順に従います。

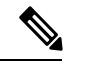

- プロビジョニングは Cisco Expressway-C と Cisco Expressway-E の両方でサポートされています が、Cisco Expressway-C と Cisco Expressway-E をペアにした導入環境では Cisco Expressway-C 上 で使用することを推奨します。 (注)
	- **1.** (1 回限り)プロビジョニング サービスがまだ有効にされていない場合、Expressway で次 の操作を行って、プロビジョニング サービスを有効にする必要があります。
		- **1. [**システム(**System**)**]** > **[**管理(**Administration**)**]** に移動します。
		- **2. [**サービス(**Services**)**]**エリアで、**[**プロビジョニングサービス(**Provisioning services**)**]** を *[*オン(*On*)*]* に設定します。

これにより、インターフェイスで **[**システム(**System**)**]** > **[TMS** プロビジョニング拡 張サービス(**TMS Provisioning Extensionservices**)**]** のページにアクセスできるように なります。このページから、Cisco TelePresence Management Suite Provisioning Extension (Cisco TMSPE)とユーザ、デバイス、FindMe、電話帳のプロビジョニング サービス に接続できます。

- **2. [**システム(**System**)**]** > **[TMS**プロビジョニング拡張サービス(**TMS ProvisioningExtension services**)**]** に移動します。
- **3.** Cisco TMSPE の接続詳細を指定します(詳細については、「TMS [プロビジョニング拡張](exwy_b_cisco-expressway-administrator-guide_chapter9.pdf#nameddest=unique_226) [サービスの設定」](exwy_b_cisco-expressway-administrator-guide_chapter9.pdf#nameddest=unique_226)を参照してください)。
- **4.** 1つ以上のプロビジョニングサービス(ユーザ、デバイス、FindMe、電話帳)を有効にし ます。各サービスについて、次の操作を行います。
	- **1. [**このサービスに接続(**Connect to this service**)**]** を *[*はい(*Yes*)*]* に設定します。

**2. [**ポーリング間隔(**Polling interval**)**]**または**[**接続(**Connection**)**]**のデフォルト値を使 用しない場合は、必要に応じて値を設定します。

[デバイス(Devices)] には、[基本グループ(Base Group)] を指定する必要がありま す。Cisco TMSPE 内で Expressway またはクラスタを識別する ID を入力します。

#### クラスタとプロビジョニングのサイズの制限

あらゆる規模の Expressway クラスタでサポートされる最大値は次のとおりです。

- 10,000 個の FindMe アカウント
- 10,000 人のプロビジョニングするユーザ
- 200,000 の電話帳エントリ

システム[のデバイス登録容量制限](exwy_b_cisco-expressway-administrator-guide_chapter16.pdf#nameddest=unique_37)が上記の設定よりも大きい場合でも、クラスタごとのFindMe アカウント/ユーザ数は10,000、プロビジョニングできるデバイス数は10,000に制限されます。 (注)

10,000 を超えるデバイスをプロビジョニングする必要がある場合、ご使用のネットワークに は、適切に設計され、ダイヤル プランが設定された追加の Expressway クラスタが必要になり ます。

Cisco TMS と Expressway でのプロビジョニングの設定方法の詳細については、『[Cisco](http://www.cisco.com/en/US/products/ps11337/products_installation_and_configuration_guides_list.html) TMS プ [ロビジョニング拡張導入ガイド](http://www.cisco.com/en/US/products/ps11337/products_installation_and_configuration_guides_list.html)』を参照してください。

### プロビジョニングに使用される **Cisco TMSPE** サービス

TMS プロビジョニングが有効になっている場合、Expressway は(Cisco TMS 上でホストされ る)次の Cisco TMSPE サービスを使用して Expressway または Expressway クラスタにデータを 提供します。

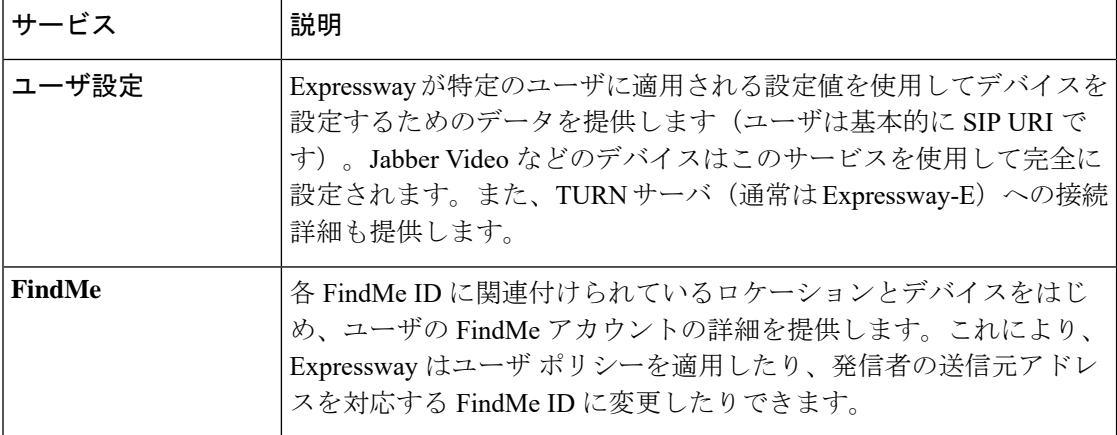

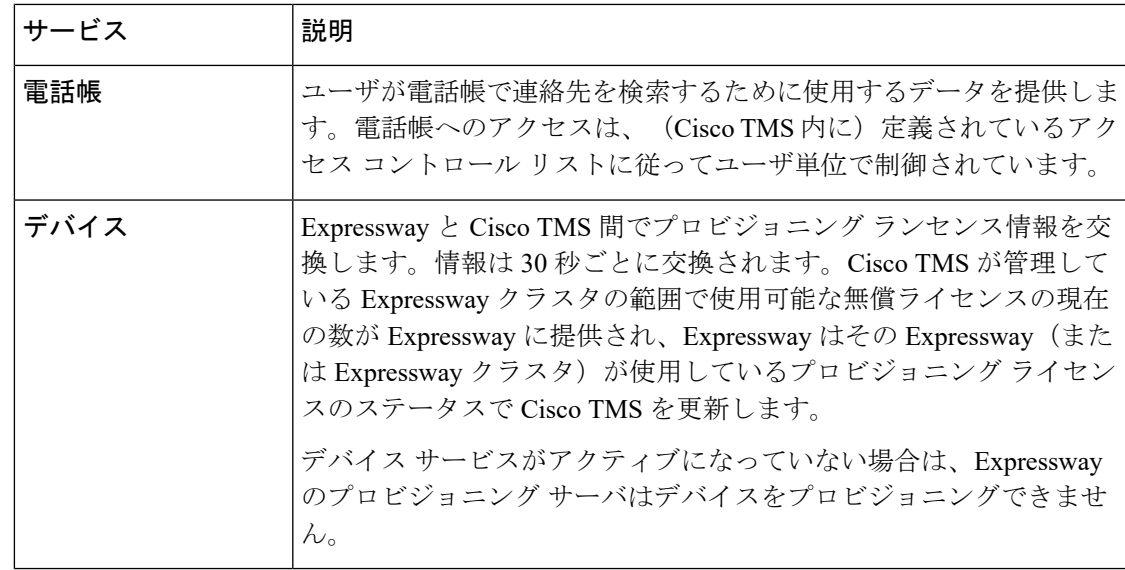

### **Cisco TMSPE** サービスのステータス情報

サービスのステータス情報は、[TMS プロビジョニング拡張サービスのステータス (TMS [Provisioning](exwy_b_cisco-expressway-administrator-guide_chapter21.pdf#nameddest=unique_222) Extension service status) ] ページに表示されます。

• Expressway は定期的に Cisco TMSPE サービスをポーリングし、Expressway に保持されて いるデータが最新の状態に維持されるようにします。ポーリング間隔はサービスごとに定 義できます。通常の導入環境では、FindMeとユーザプロビジョニングのデータを頻繁(2 分ごと)に更新し、電話帳のデータを毎日更新するデフォルトの設定を使用することを推 奨します。

クラスタ化された Expressway では、クラスタ ピアのいずれか 1 つのみが Cisco TMS との 物理接続を維持します。Cisco TMSから取得されたデータはExpresswayクラスタの複製メ カニズムを通じてクラスタ内の他のピア間で共有されます。

• ExpresswayとCisco TMS間のデータの即時再同期は、いつでも行うことができます。それ には、「**TMS** プロビジョニング拡張サービス(**TMS Provisioning Extension services**)」 ページで **[**完全同期の実行(**Perform full synchronization**)**]** をクリックします。これによ り、データが削除されて完全に更新されるまでの数秒間、Expressway上でサービスが停止 します。Cisco TMS内での最近の更新のみをExpresswayに適用する場合は、別の方法とし て、**[**更新の確認(**Check for updates**)**]** をクリックしてください。

### **Cisco TMSPE** サービスの設定の変更

Cisco TMSPE サービスの設定を変更するには、Cisco TMS を使用することを強く推奨します。 Expressway でもサービスを設定できますが(「**TMS** プロビジョニング拡張サービス

(**TMS Provisioning Extensionservices**)」ページ)、このページで行った変更は **Cisco TMS** で 適用されません。

## <span id="page-25-1"></span>**Expressway** プロビジョニング サーバ

デバイス プロビジョニングが有効にされている場合、Expressway プロビジョニング サーバは CiscoTMS[プロビジョニング\(](#page-22-0)FindMeを含む)メカニズムを通じてCiscoTMSが提供したデー タを使用して、プロビジョニング関連のサービスをプロビジョニング済みのデバイスに提供し ます。

Expressway はプロビジョニング データと FindMe データの Expressway への提供に Cisco TelePresence Management Suite Provisioning Extension(Cisco TMSPE)サービスのみをサポート しています。このモードでは、すべてのプロビジョニング データと FindMe データは、Cisco TMS 内のみで管理、維持されます。

### プロビジョニング ライセンス

プロビジョニングサーバが同時にプロビジョニングできるデバイスの数には制限があります。 Expressway と Cisco TMS は、Cisco TMSPE デバイス サービスを通じて情報を交換することで 使用可能なプロビジョニング ライセンスの数を管理します。デバイス サービスがアクティブ になっていない場合は、Expressway のプロビジョニング サーバはデバイスをプロビジョニン グできません。

CiscoTMSが管理しているExpresswayクラスタの範囲で使用可能な無償ライセンスの現在の数 が Expressway に提供され、Expressway はその Expressway(または Expressway クラスタ)が使 用しているプロビジョニング ライセンスのステータスで Cisco TMS を更新します。ライセン スの制限は、デバイス タイプごとに管理できます。

Jabber Video 4.x など、一部のデバイスはプロビジョニングをサインアウト(登録解除)するタ イミングを Expressway に通知しません。Expressway は、ライセンスを解放する前に 1 時間の タイムアウト間隔を適用することで、これらのデバイスを管理します。

#### プロビジョニングとデバイスの認証

プロビジョニング サーバが受信するプロビジョニング要求または電話帳要求は、Expressway へのゾーンまたはサブゾーン エントリ ポイントにおいて、すでに認証されている必要があり ます。プロビジョニングサーバは、自分自身で認証チャレンジを行うことはありません。未認 証のメッセージはすべて拒否されます。

詳細については、[「デバイスのプロビジョニングと認証ポリシー」](exwy_b_cisco-expressway-administrator-guide_chapter14.pdf#nameddest=unique_354)を参照してください。

# <span id="page-25-0"></span>ハイブリッド サービスとコネクタの管理

ハイブリッドサービス用にExpresswaysを登録する場合は[、ハイブリッドサービスのドキュメ](https://www.cisco.com/go/hybrid-services) [ントを](https://www.cisco.com/go/hybrid-services)参照して、ハイブリッドサービスを初めて導入する方法を含め、詳細情報を確認してく ださい。

#### ハイブリッド サービスとは何か、また、何を実行するか。

Cisco Webex ハイブリッド サービスは、内部施設ベースのソリューションを Cisco Collaboration cloud に結び付け、より優れ、より緊密に統合されたコラボレーション ユーザ エクスペリエン スを実現します。

#### 使用できるサービス

ハイブリッドサービスを購入すると、Cisco Webex [Control](https://admin.webex.com/) Hub(Cisco Webex に対する管理イン ターフェイス)にアクセスできるようになります。Control Hub から、各ハイブリッド サービ スの導入サポートに従って、ユーザに対して機能を有効にすることができます。

#### 必要なソフトウェア

ハイブリッドサービスのオンプレミスコンポーネントは「「コネクタ」」と呼ばれ、Expressway ソフトウェアには登録を管理する管理コネクタとその他のコネクタが含まれています。

Expresswayをクラウドに登録するまでは、管理コネクタは休止状態になっています。登録する と、新しいバージョンが使用できる場合は、管理コネクタが自動的にダウンロード、インス トール、アップグレードされます。

その後で、Control Hub で選択したほかのコネクタが Expressway によってダウンロードされま す。これらはデフォルトでは起動しないため、動作させる前に設定する必要があります。

設定が完了すると、Control Hub で設定したソフトウェア アップグレード スケジュールに従っ て、コネクタが自動的にダウンロードおよびアップグレードを行います。手動による作業は必 要ありません。

### インストール、アップグレード、またはダウングレードの方法

コネクタは、デフォルトではアクティブ化されていないため、設定し、起動するまでは何も実 行しません。これを行うには Expressway にコネクタをインストールした新しいインターフェ イスのページを使用します。

コネクタのアップグレードは、Control Hub からも実行でき、アップグレードを承認したとき に管理コネクタが新しいバージョンを Expressway にダウンロードします。

また、登録解除もできますが、これを行うことによって Cisco Webex から Expressway が切断さ れ、コネクタと関連設定がすべて削除されます。

新しいフィーチャと機能を提供するために、クラウドにより提供されるサービスの開発は常に 継続されていることから、ハイブリッドサービスでサポートされるExpresswayの最小バージョ ンも変更される場合があります。ハイブリッドサービス展開が機能し続け、公式にサポートさ れるよう、登録している Expressways を最新の状態を維持するようにしてください。詳細につ いては、Expressway サポート [バージョンの説明を](https://collaborationhelp.cisco.com/article/ruyceab)参照してください。 (注)

#### ハイブリッド サービスに関する詳細情報の入手先

ハイブリッド サービスは開発が進められており、Expressway よりも頻繁にパブリッシュされ る場合があります。そのため、ハイブリッド サービスに関する情報[はハイブリッド](http://www.cisco.com/go/hybrid-services) サービス [のドキュメント](http://www.cisco.com/go/hybrid-services)で維持されており、いくつかの Expressway インターフェイス ページにはその サイトへのリンクが備わっています。

### コネクタ プロキシ

ハイブリッドサービス用にExpresswaysを登録する場合は[、ハイブリッドサービスのドキュメ](https://www.cisco.com/go/hybrid-services) [ントを](https://www.cisco.com/go/hybrid-services)参照して、ハイブリッドサービスを初めて導入する方法を含め、詳細情報を確認してく ださい。

### このプロキシの目的

この Expressway を Cisco Webex に接続するにはプロキシが必要となる場合、**[**アプリケーショ ン(**Applications**)**]** > **[**ハイブリッド サービス(**Hybrid Services**)**]** > **[**コネクタ プロキシ (**Connector Proxy**)**]** にあるページを使用します。Expressway はこのプロキシをその他の目的 には使用しません。

#### このプロキシを通過するトラフィックの種類

このプロキシには、アウトバウンド HTTPS とセキュアな Web ソケット接続を処理する能力が 必要です。また、これらの接続は基本認証を使用するか、認証なしで Expressway が発信でき る必要があります。

#### プロキシの設定に必要な詳細情報

プロキシのアドレス、リッスンするポート、および基本認証のユーザ名とパスワード(プロキ シが認証を必要とする場合)が必要です。

## **Expressway-E** 上の **Cisco Webex CA** ルート証明書

Cisco Webex クラウド CA ルート証明書は Expressway ソフトウェアにパッケージ化されていま す。**[**証明書の取得(**Get certificates**)**]** をクリックすると、これらの詳細書を使用して着信証 明書を検証できるようになります。この決定は、**[**証明書の削除(**Remove certificates**)**]** をク リックすることで必要に応じて撤回できます。

Expressway-E はこれらの CA を信頼することで、コラボレーション クラウドのサーバ 証明書 を認証して一部の Expressway ベースのハイブリッド サービスに必要な暗号化された接続を確 立できます。

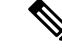

ハイブリッドサービス用に Expressway-E を登録することはできません。Cisco Webex クラウド に登録されている Expressway(またはクラスタ)へはセキュアなトラバーサル ゾーンによっ て接続される必要があります。 (注)

[証明書の取得(Get certificates)] をクリックすると、次の CA のルート証明書がインストール されます。

- O = The Go Daddy Group, Inc、OU = Go Daddy Class 2 Certification Authority
- O=GoDaddy.com, Inc., CN=Go Daddy Root Certificate Authority G2
- $\bullet$  O = QuoVadis Limited, CN = QuoVadis Root CA 2
- O = VeriSign, Inc.,  $OU = Class 3$  Public Primary Certification Authority
- O=thawte, Inc., OU=Certification Services Division, OU=(c) 2006 thawte, Inc. For authorized use only, CN=thawte Primary Root CA
- O=Baltimore, OU=CyberTrust, CN=Baltimore CyberTrust Root
- O=DigiCert Inc, OU=www.digicert.com, CN=DigiCert Global Root CA

信頼できる CA のリストを手動で管理する場合は、**[**メンテナンス(**Maintenance**)**]** > **[**セキュ リティ(**Security**)**]** > **[**信頼できる **CA** 証明書(**Trusted CA certificate**)**]** に移動します。詳細 については、「信頼されている CA [証明書一覧の管理」](exwy_b_cisco-expressway-administrator-guide_chapter7.pdf#nameddest=unique_96)を参照してください。

### <span id="page-28-0"></span>関連資料

- Cisco [Webex](https://collaborationhelp.cisco.com/#reference_6269B6719D4CAF3424C18090FBE27916) 署名 CA
- Cisco Webex [でサポートされている認証局](https://collaborationhelp.cisco.com/article/en-us/0q4utq)

# **Cisco Webex** エッジ

## **Webex Edge Connect** の使用(**Expressway-C** なし)

X 12.5.5 からのビジネス間のケース (MRA ではない) については、Cisco Webex Edge Audio と Webex Edge Connect 製品を使用し、Expressway-C を使用せずに正常にテストされました。した がって、Expressway-E は、Expressway-C を使用せずに Cisco Unified Communications Manager に 接続します。このシナリオでは、トラバーサルやファイアウォールは必要ありません。また、 Expressway E は Webex Cloud を Cisco Unified Communications Manager に直接接続します。テス ト対象の構成では、Cisco Unified Communications Manager と Expressway -E の間にある近隣ゾー ンで、インターネットを介した標準的な Webex Edge Audio を使用しています。Webex ゾーン のメディア暗号化モードは、「On」である必要があります(デフォルトは「[自動(Auto)]」 です)。

このシナリオでは、インバウンド接続を内部ファイアウォールで開く必要があります。そのた め、通常のデュアル ファイアウォール構成の標準の Expressway デプロイはサポートされてい ません。Webex Edge Connect で使用するためのみを目的としています。

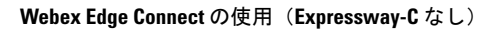

I